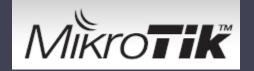

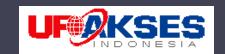

# Seamless Wireless Roaming with tunnel

Nico Malun PT Ufoakses Sukses Luarbiasa Indonesia

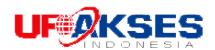

#### Introduction

- My name Nico Malun
- Graduate from Physics Science
- Working in WISP since 2004
- Mikrotik Certified in Routing
- Mikrotik Certified Trainer TR0044

#### Plan

- How will we build indoor wireless roaming is integrated with another devices?.
- Implementation network consist are wireless and cable network.
- Frecuency wireless is used 2,4 Ghz standard.
- Wireless Network used to Hotspot & VOIP.
- Dynamic data communication between AP's

### Wireless Network Topology

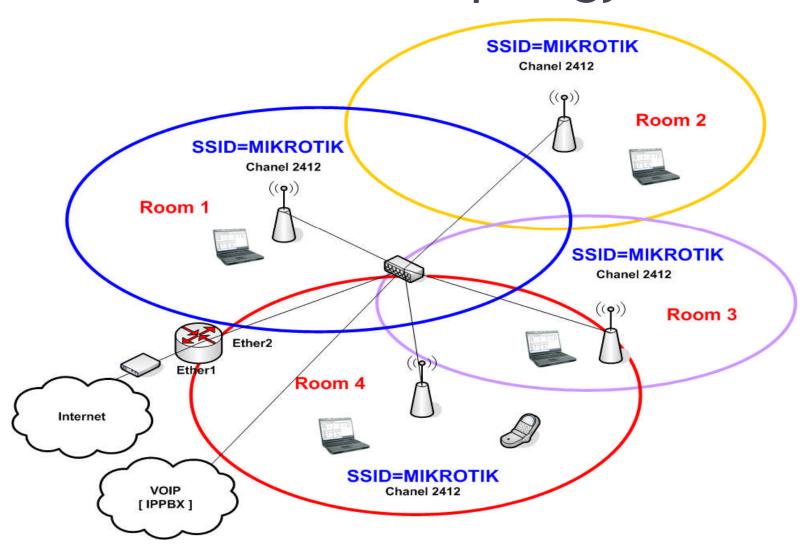

#### Solution?

- Transparently wireless bridge with eoip tunnel
- Use Virtual AP
  - Hotspot SSID
  - Another SSID for connectivity another device etc.wifiphone (voip)
- Using IP Dynamic & static
- Segmentation IP
- Roaming System

#### **Basic Concept Wireless**

- Connection of 2 or more network devices wirelessly i.e. without cables.
- End points could be connected by a routing or bridging device

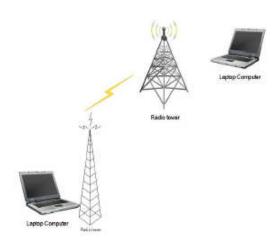

### EOIP (Ethernet Over IP) tunnel

- MikroTik proprietary protocol
- Simple in configuration
- Don't have authentication or data encryption Capabilities
- Encapsulates Ethernet frames into IP protocol 47/gre packets, thus EOIP is capable to carry MAC-addresses
- EOIP is a tunnel with bridge capabilities

#### **EoIP** and Bridging

- EoIP Interface can be bridged with any other EoIP or Ethernet-like interface.
- Main use of EoIP tunnels is to transparently bridge remote networks.
- EoIP protocol does not provide data encryption, therefore it should be run over encrypted tunnel interface, e.g., PPTP or PPPoE, if high security is required.

### How Do you Wireless Config?

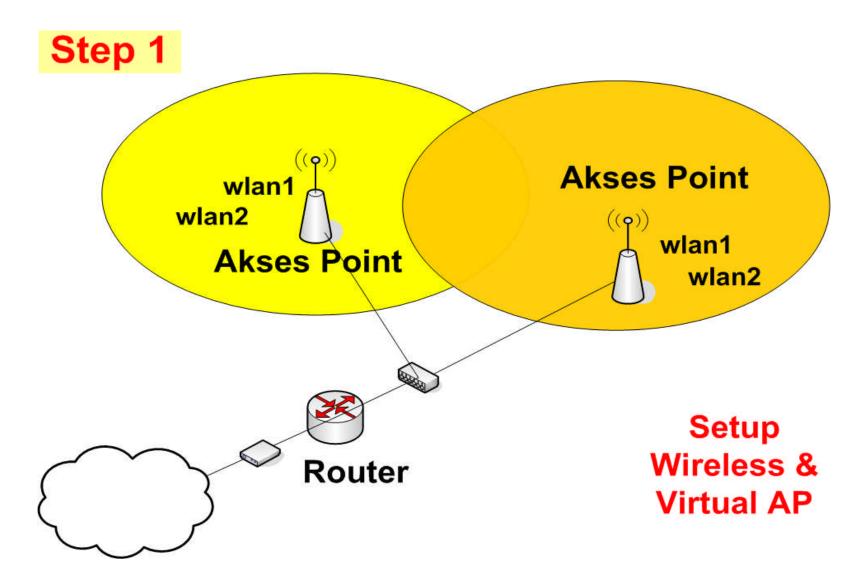

### Winbox Configuration All AP!

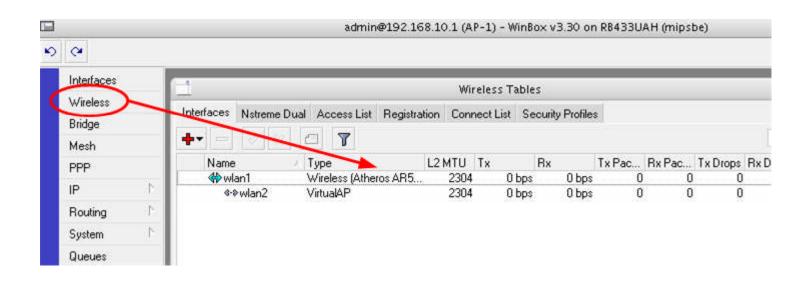

#### Create All Access Point!

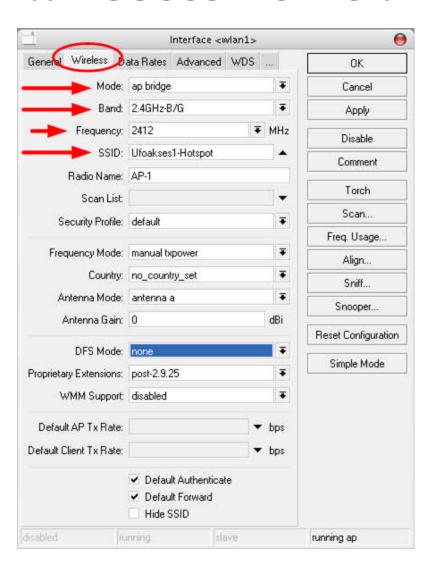

#### Create VAP!

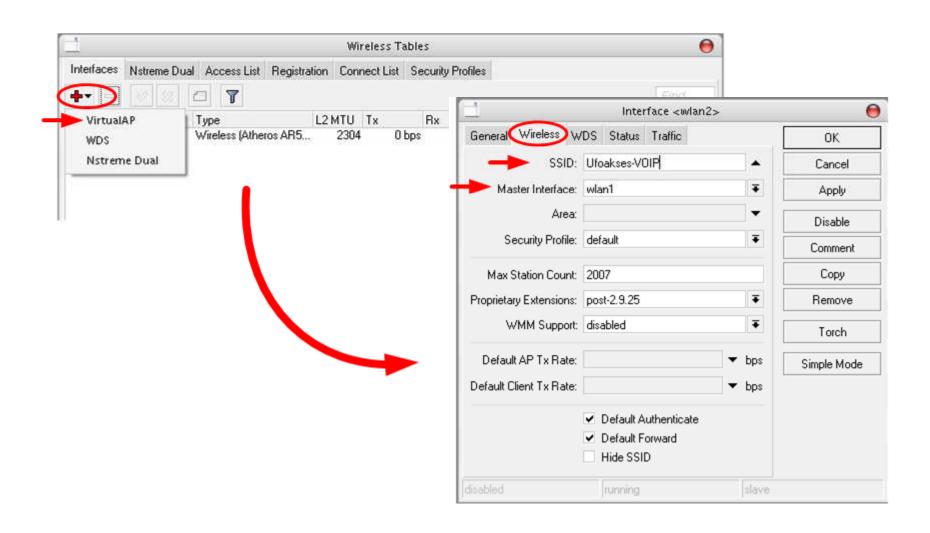

#### **Create Tunnel?**

#### Step 2

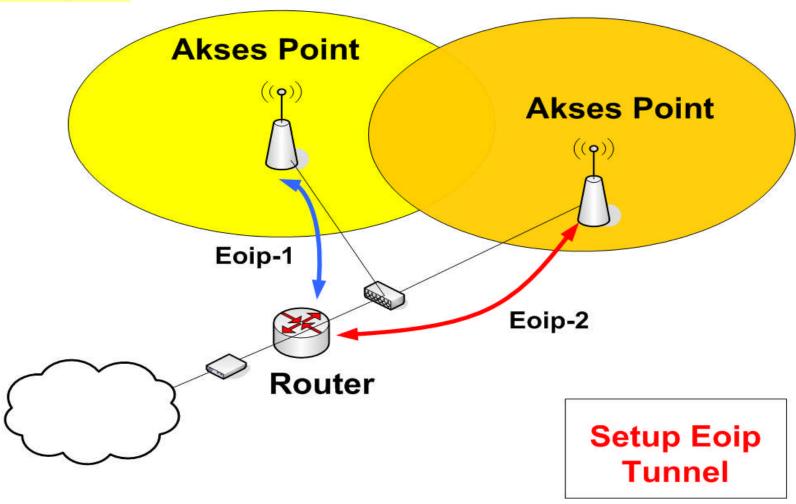

#### **EoIP Setting [1]**

At Gateway Router:

Make EoIP tunnel to AP-1

Remote Address 10.10.10.2/29 Tunnel ID=1

• At Router AP-1:

Make EoIP Tunnel to Gateway Router Remote Address 10.10.10.1/29 Tunnel ID=1

### EoIP Setting [2]

- At Gateway Router:
  - Make EoIP tunnel to AP-2
  - Remote Address 10.10.10.3/29 Tunnel ID=2
- At Router AP-2:
  - Make EoIP Tunnel to Gateway Router
  - Remote Address 10.10.10.1/29 Tunnel ID=2

### Winbox Configuration AP-1

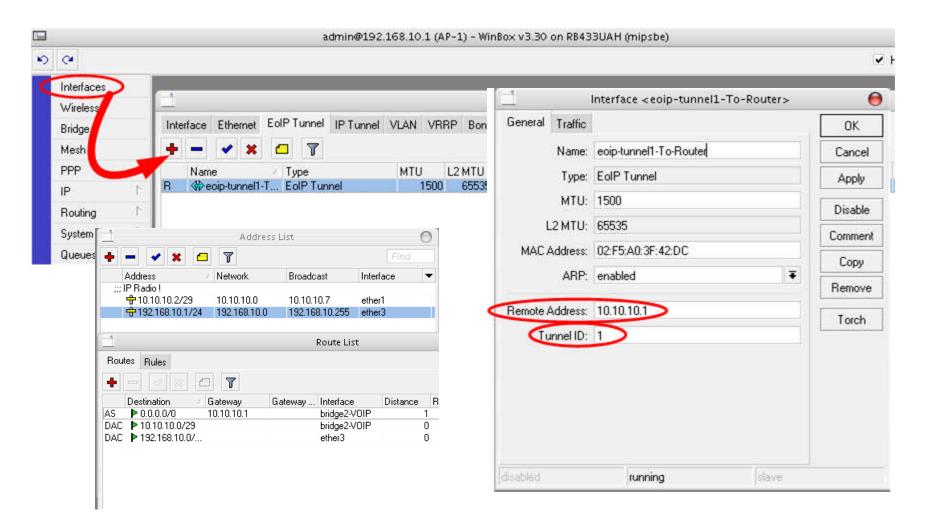

### Winbox Configuration AP-2

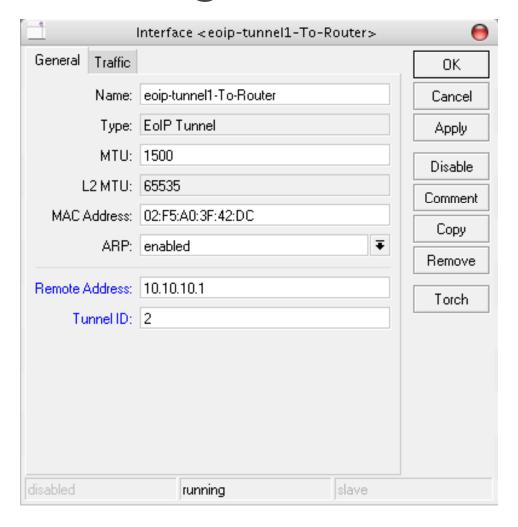

#### Winbox Configuration Router-Gateway

We Must Create 2 Eoip Tunnel!

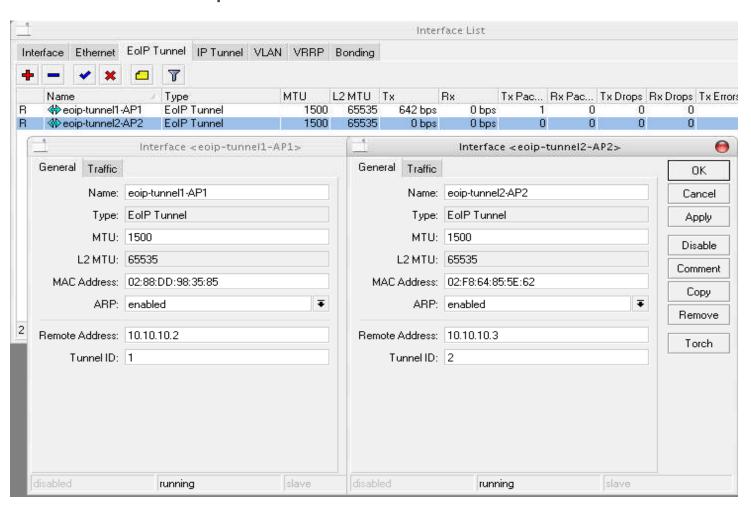

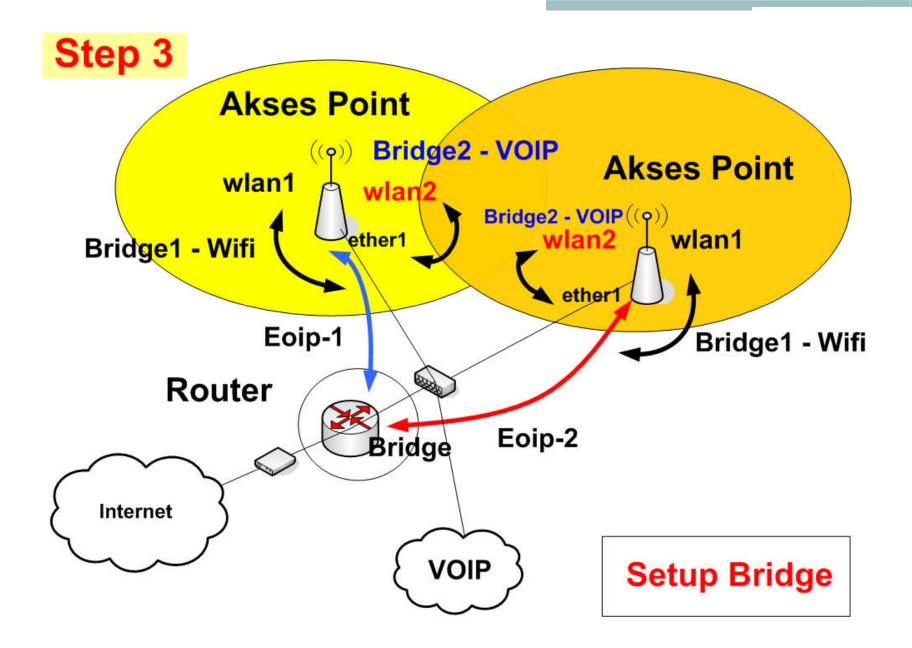

### Plan Bridge

- RSTP have to actived
- At Router-Gateway we can create 1 bridge
  - Port assign just eoip-tunnel
- At AP we create 2 bridge
  - Bridge1: port assign wlan + eoip for Internet
  - Bridge2: port assign VAP + ether1 for VOIP (
    Wifiphone / ip-camera )

#### Winbox Configuration [ Router]

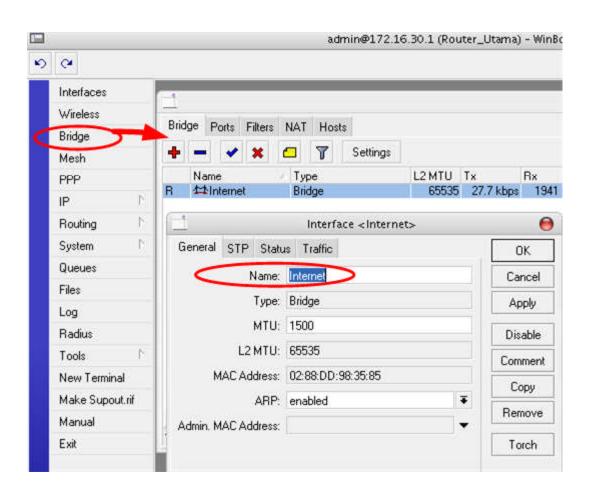

### Port Assign!

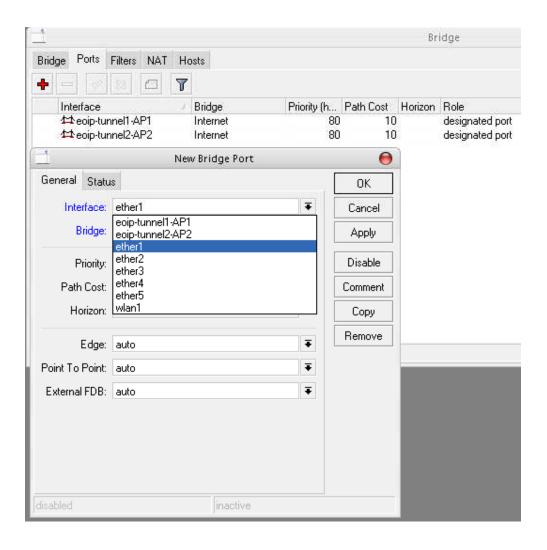

### Interface List [router-Gateway]

|                                               |                      |             |        | Interface List |          |        |           |  |
|-----------------------------------------------|----------------------|-------------|--------|----------------|----------|--------|-----------|--|
| Interface Ethernet EoIP Tunnel IP Tunnel VLAN |                      |             | VRRP   | Bonding        |          |        |           |  |
|                                               |                      |             |        |                |          |        |           |  |
|                                               | Name A               | Туре        | L2 MTU | Tx             | Rx       | Tx Pac | Rx Pac Tx |  |
| R                                             | <b>⊈</b> Internet    | Bridge      | 65535  | 27.7 kbps      | 1592 bps | 3      | 3         |  |
| R                                             | ⇔eoip-tunnel1-AP1    | EoIP Tunnel | 65535  | 28.9 kbps      | 1830 bps | 4      | 3         |  |
| R                                             | 🔷 eoip-tunnel2-AP2   | EoIP Tunnel | 65535  | 0 bps          | 0 bps    | 0      | 0         |  |
|                                               | <b>♦¦&gt;</b> ether1 | Ethernet    | 1518   | 0 bps          | 0 bps    | 0      | 0         |  |
| R                                             | <b>∢¦&gt;</b> ether2 | Ethernet    | 1518   | 30.5 kbps      | 2.9 kbps | 7      | 3         |  |
|                                               | <b>∢¦&gt;</b> ether3 | Ethernet    | 1518   | 0 bps          | 0 bps    | 0      | 0         |  |
|                                               | <b>∜¦&gt;</b> ether4 | Ethernet    | 1518   | 0 bps          | 0 bps    | 0      | 0         |  |
|                                               | <b>∢¦&gt;</b> ether5 | Ethernet    | 1518   | 0 bps          | 0 bps    | 0      | 0         |  |

### Segmentation IP!

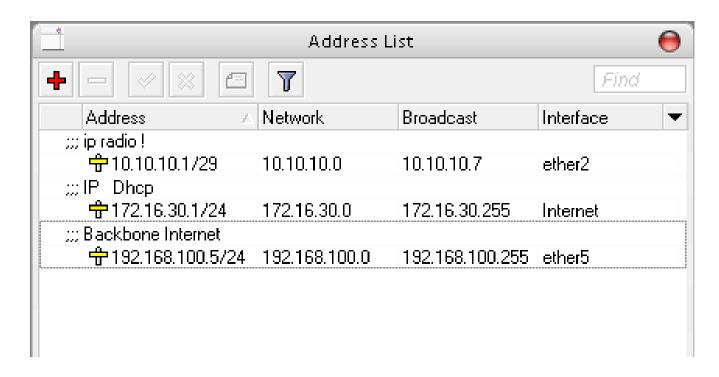

## Now can create dhcp-server for access internet!

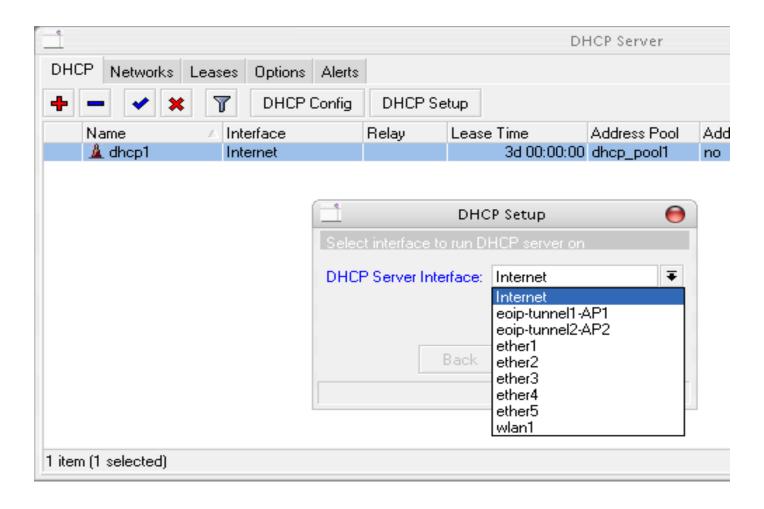

#### Winbox Configuration [AP-1 & AP-2]

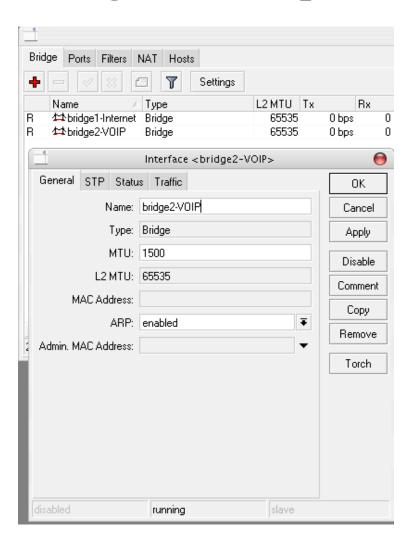

### Bridge RSTP!

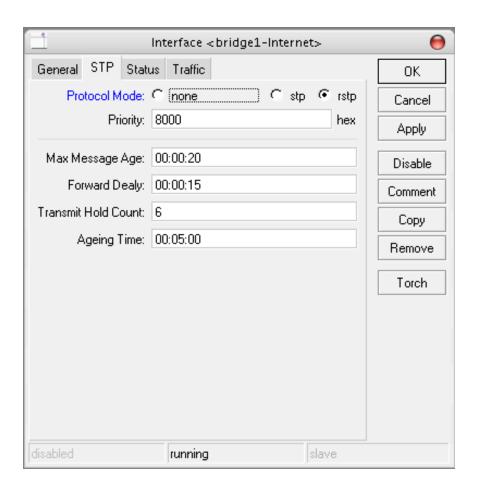

### Port Assign!

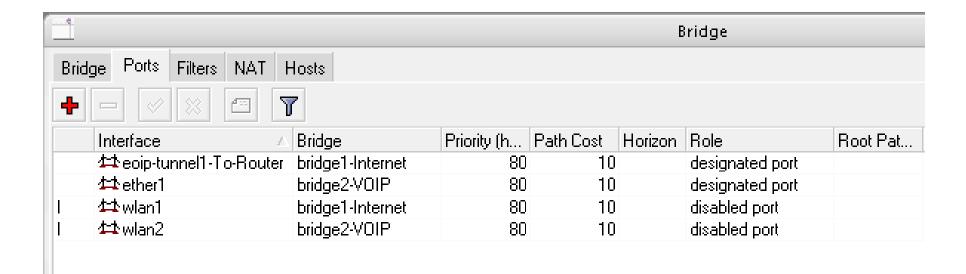

#### Interface List!

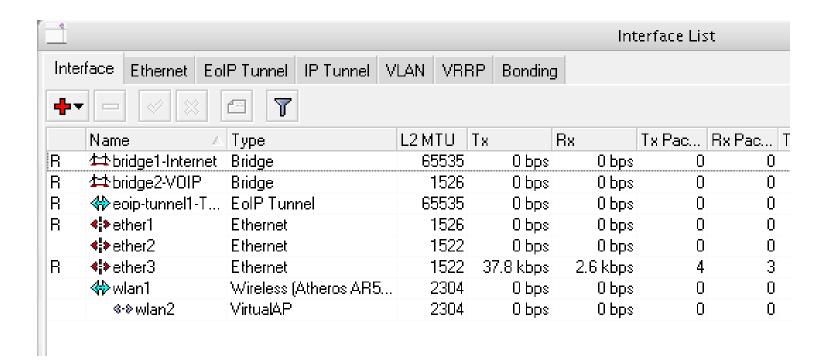

#### Example Implementation Wireless Roaming!

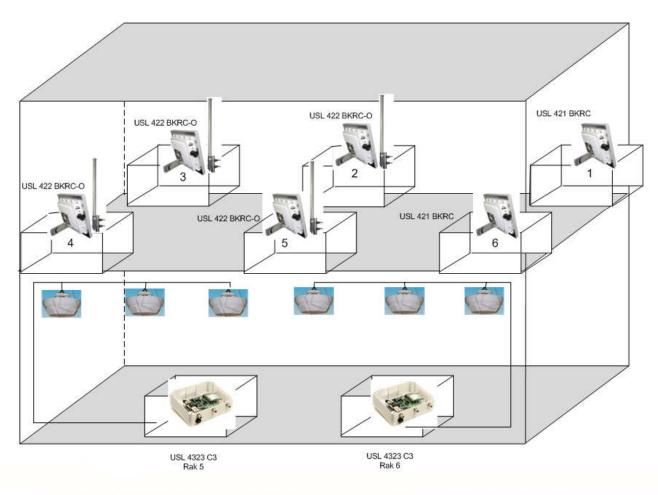

Contoh Tolologi perangkat jaringan Wireless Indoor Hotspot Roaming

### Special Thanks!

- MikroTik
- Eddy Ismail
- And My Clickers! ©

#### Thank You!

- Q&A.....
- Email to: nux@ufoakses.co.id
- nituxlinux@yahoo.com